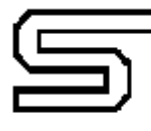

esselunga s.p.a. 2006 Limito di Pioltello Marci

# **Fatturazione Elettronica**

# **Linee guida creazione file xml – Area Merci**

Al fine di facilitare lo scambio di informazioni utilizzando il nuovo tracciato xml previsto dalla normativa relativa alla Fatturazione Elettronica, queste le linee guida da adottare per la creazione di un file xml che contenga le informazioni gestionali utili per una contabilizzazione veloce e corretta dei documenti per le società del Gruppo Esselunga.

#### **Sezione 1.4 <CessionarioCommittente>**

Valorizzare sempre il tag 1.4.1.1 <IdFiscaleIVA> con la partita IVA del cessionario / committente (cliente)

#### **Sezione 2.1 <DatiGenerali> / 2.1.1 <DatiGeneraliDocumento>**

Valorizzare sempre il tag 2.1.1.9 <ImportoTotaleDocumento>

## **Sezione 2.1 <DatiGenerali> / 2.1.2 <DatiOrdineAcquisto>**

Indicare nel tag 2.1.2.2 <IdDocumento> il nostro nr ordine (ove esistente), valorizzando in maniera opportuna il tag 2.1.2.1 <RiferimentoNumeroLinea> nel caso in cui in una stessa fattura siano presenti più ordini di acquisto.

Nel caso di un unico ordine valido per tutte le posizioni della fattura non è necessario valorizzare il tag 2.1.2.1 <RiferimentoNumeroLinea>.

## **Sezione 2.1 <DatiGenerali> / 2.1.8 <DatiDDT>**

Indicare nei tag 2.1.8.1 <NumeroDDT> e 2.1.8.2 <DataDDT> rispettivamente il nr e la data del ddt (ove esistente), valorizzando in maniera opportuna il tag 2.1.8.3 <RiferimentoNumeroLinea> nel caso in cui in una stessa fattura siano presenti più ddt.

Nel caso di un unico ddt valido per tutte le posizioni della fattura non è necessario valorizzare il tag 2.1.8.3 <RiferimentoNumeroLinea>.

## **Sezione 2.2 <DatiBeniServizi>**

- 1. Indicare nel tag 2.2.1.3 <CodiceArticolo> l'EAN o il codice articolo, utilizzando la codifica seguente:
	- $\int$  2.2.1.3.1 < Codice Tipo > = EAN oppure EN

 $2.2.1.3.2 \leq \text{CodeValue}$  = codice EAN dell'articolo Oppure, in alternativa:  $\int 2.2.1.3.1 \quad \text{CodiceTipo>} \quad = \quad \text{IN}$ 2.2.1.3.2 <CodiceValore> = Nostro Codice Articolo

- 2. Indicare nel tag 2.2.1.5 <Quantita> il nr di pezzi, valorizzando in modo coerente l'unità di misura nel tag 2.2.1.6 <UnitaMisura>, utilizzando quali unità di misura i codici ISO.
- 3. Indicare nel tag 2.2.1.9 <PrezzoUnitario> il prezzo unitario dell'articolo, nella stessa unità di misura in cui è espressa la quantità nel tag 2.2.1.5 <Quantita> e al lordo di eventuali sconti/maggiorazioni di riga.
- 4. Indicare nel tag 2.2.1.11 <PrezzoTotale> il prezzo totale netto dell'articolo, nella stessa unità di misura in cui è espressa la quantità nel tag 2.2.1.5 <Quantita>, al netto di eventuali sconti/maggiorazioni di riga.
- 5. Indicare nel tag 2.2.1.10 <ScontoMaggiorazione> eventuali sconti o maggiorazioni di riga. Eventuali sconti di testata, che incidono sulla base imponibile, devono essere gestiti a livello di riga, per garantire la quadratura tra Prezzo Totale di riga e Dati Riepilogo IVA. Non indicare sconti o maggiorazioni come linee differenti, in quanto non avrebbero un legame diretto con l'articolo cui lo sconto/maggiorazione si

riferisce.

- 6. Per le fatture intestate ad Esselunga SpA e Atlantic Srl, indicare nel tag 2.2.1.16 <AltriDatiGestionali> il nostro punto di consegna, utilizzando la seguente codifica:
	- $\int 2.2.1.16.1 <$ TipoDato> = DP oppure CDC
	- 2.2.1.16.2 <RiferimentoTesto> = codice del punto di consegna (come da Appendice A)

L'indicazione del punto di consegna non è necessaria in caso di consegne centralizzate effettuate nei nostri CEDI.

L'indicazione del punto di consegna è invece fondamentale nel caso di consegne dirette in negozio. In questo caso, non devono essere fatturati in un'unica fattura ddt relativi a consegne avvenute in negozi differenti.

#### **Sezione 2.4 <DatiPagamento>**

Valorizzare sempre il tag 2.4.2.6 <ImportoPagamento>